## FICHE 56 DESSINER UNE ETOILE

Pour cette fiche, il faut utiliser la version 4 de GeoGebra.

1) Tracer un pentagone régulier (5 côtés).

- 2) Enlever l'affichage de ce pentagone, pour ne laisser que ses sommets.
- 3) Activer  $\sum_{n=1}^{\infty}$  Polygone et tracer un pentagone étoilé en reliant les points dans cet ordre A, puis C, puis E, puis B, puis D, puis A pour finir.
- 4) Placer le point F à l'intersection des segments [AD] et [EB].
- 5) Placer le point G à l'intersection des segments [AD] et [EC].
- 6) Placer le point H à l'intersection des segments [DB] et [EC].
- 7) Placer le point I à l'intersection des segments [DB] et [AC].
- 8) Placer le point J à l'intersection des segments [AC] et [EB].

9) Enlever l'affichage du polygone étoilé, puis tracer le polygone EGDHCIBJAF pour obtenir l'étoile suivante.

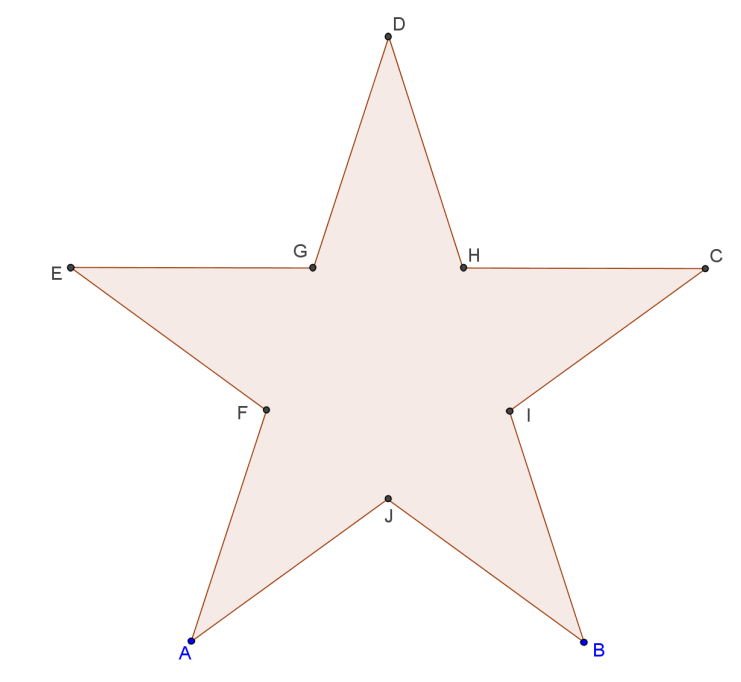

- 10) Activer  $\left|\left.\bullet\right\rangle\right|$  Point sur Objet et placer un point K sur le contour de l'étoile.
- 11) Déplacer le point K pour le mettre sur le point E.
- 12) Colorier le point K en rouge, puis activer sa trace dans le menu Basique et régler « Répéter » sur « Une fois (croissant) » dans le menu Algèbre.
- 13) Enlever l'affichage de l'étoile et de tous les points, excepté le point K.
- 14) Tracer le cercle de centre K et de rayon 1.
- 15) Placer deux points L et M sur ce cercle.
- 16) Tracer le triangle KLM.
- 17) Tracer la perpendiculaire à [ML] passant par M.
- 18) Tracer le cercle de centre M et de rayon 3. Il coupe la perpendiculaire précédente en N.
- 19) Tracer la perpendiculaire à [ML] passant par L.
- 20) Tracer le cercle de centre L et de rayon 3. Il coupe la perpendiculaire précédente en O.
- 21) Tracer le polygone MNOL.
- 22) Enlever l'affichage des 3 cercles, des deux perpendiculaires et des points L, M, N, O.
- 23) Colorier le triangle en noir et le rectangle en rouge avec remplissage 100%.
- 24) Terminer par enlever l'étiquette du point K et par l'animer.

Avant l'animation …

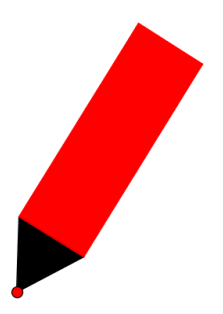

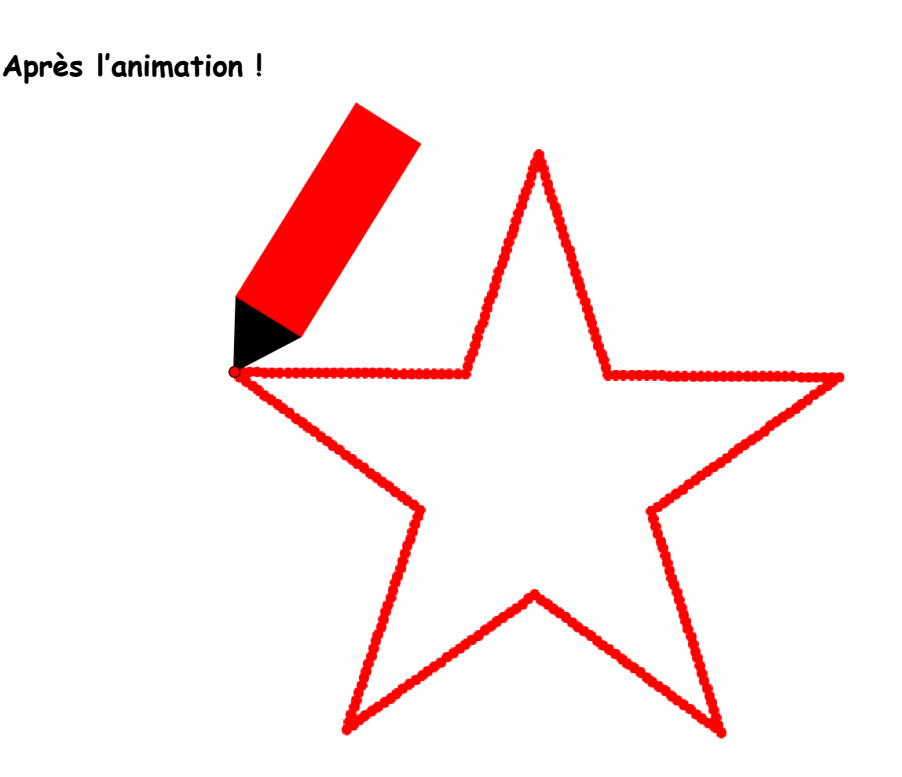